## PROJECT REPORT ON

## **CAFETERIA MANAGEMENT SYSTEM**

#### **SUBMITED BY:**

ZORINDIKA RALTE – ROLL NO. 1523 BCA 080

C. LALREMRUATA – ROLL NO. 1523 BCA 083

B. LALBERKHAWPUIMAWIA – ROLL NO. 1523 BCA 087

**Under the guidance of Mr.H.Lalruatkima Assistant Professor Bachelor of Computer Applications (HATIM)**

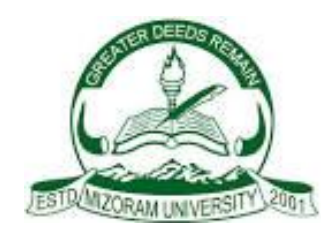

## **MIZORAM UNIVERSITY, TANHRIL: AIZAWL 2018**

## PROJECT REPORT ON

## **CAFETERIA MANAGEMENT SYSTEM**

#### **SUBMITTED BY:**

ZORINDIKA RALTE ROLLNO: 1523 BCA 080 REGN NO: 1501833 of 2015

C. LALREMRUATA ROLLNO NO: 1523 BCA 083 REGN NO: 1501817 of 2015

B. LALBERKHAWPUIAWIA ROLLNO: 1523 BCA 087 REGN NO: 1501816 of 2015

**Under the guidance of: Mr.H.Lalruatkima Assistant Professor Bachelor of Computer Applications**

Submitted in partial fulfilment of the requirement for VI Semester, Bachelor of Computer Applications

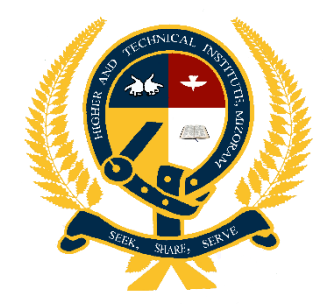

**HIGHER AND TECHNICAL INSTITUTE, MIZORAM (HATIM) CHANMARI, LUNGLEI – 796701 2018**

# **HIGHER AND TECHNICAL INSTITUTE, MIZORAM CHANMARI, LUNGLEI – 796701**

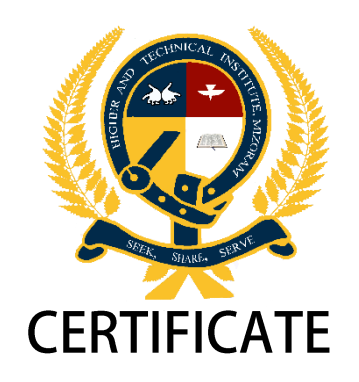

*This is to certify that Zorindika Ralte, C. Lalremruata and B. Lalberkhawpuimawia has fully completed the project entitled "HATIM Tuck Shop Order System" in order to meet the requirement of the Mizoram University for the VI Semester Bachelor of Computer Application in the year 2018(January-May). It is to certify that all the corrections/suggestions indicated for internal assessment has been*  incorporated in the project. The project report has been approved as it satisfies the *academic requirements in respect of the Project work prescribed for the BCA course.*

Project Guide Head of Department Principal Computer Sciences Computer Sciences Institute, Mizoram

 ……………………… ……………………………… …………………………………… (H.Lalruatkima) (Joseph Lalhunmawia) (Dr. Rema Chhakchhuak) Department of Department of Higher and Technical

Name of Examiner Signature with date

1. ……………………………..

## **1. INTRODUCTION**

## **1.1 OVERVIEW**

This project mainly focuses with management of the cafeteria in the institution in which all the orders and other transaction are recorded. The order can be made by using the Barcode Scanner which scanned the ID of the customer. It makes it easier to record the transactions and to complete the tasks faster as compare to storing the in the books. To order the item from the cafeteria the customer need to have enough balance for the item and the balance will be cut as per ordering the item, this will eliminate the large amount of debt which caused the improper function of the cafeteria.

When there is no proper managing system, a problem arises between the customer and the owner. This management system will store all the record made by the customer, which will solve the problem between them.

## **1.2 OBJECTIVE**

The main objective of this project is to design and develop a simple and understandable Cafeteria Management System. This will help in ordering items using their remaining balance and this transaction will be recorded into the database which is available to check in the future days.

This project focus on the need of a better Cafeteria Management system by making used of Barcode Scanner for ordering and computer-based applications with database system. The objectives of the project are as follows:

- To store all the records of the student and workers from the institution in the database with the unique ID number which can be access using the Barcode Scanner for ordering the items in the menu.
- To create an efficient and reliable database for storing and retrieval of required data and information which can be store the amount of money for a person's balance.
- To develop and provide an efficient recording and checking the content of the information for the Cafeteria Manager.
- To design a user interface to meet the requirements and specifications of user.

## **1.3 SCOPE**

The scope of the covers that is necessary for the required steps for the Cafeteria Management System using Barcode Scanner and Graphical Users Interface (GUI) based application using Visual Studio 2010 with a database system using Microsoft access.

The main scope includes the following:

- A database system which consist of table or records of the necessary data and information like Login table, Add Menu table, Register table, etc. This database is corrected to GUI and can be updated from the front- end.
- Menu is displayed to the home which can be ordered by the customer using their ID.
- Balance can be recharge by paying some amount of money as per the customer's desire.
- New Registration can be done providing ID, Name, Department, Semester/Designation.
- Menu can be added every day or can be updated from the existing menu.
- Recent order can be easily view from the database.

## **2. SYSTEM REQUIREMENTS SPECIFICATION**

## **2.1 Hardware requirements**

This project is design such that it can be used and implemented almost on any computer system. Thus, the hardware specification and requirement are not high. The basic configuration required are as follows:

- (i) Color Monitor
- (ii) Processor- Pentium IV and above
- (iii) RAM 256 MB and above
- (iv) Secondary memory (not more than 1 GB)
- (v) QWERTY or IBM compatible keyboard
- (vi) Optical Mouse
- (vii) Barcode Scanner

## **2.2 Software Requirements**

The software used for designing the Users Interface (front- end) and the database system (Back- end) used are as follows:

- (i) Microsoft Visual Studio 2010
- (ii) Microsoft Access 2010

## **2.3 Details of Hardware Used**

The main details of the hardware and scripting language used to create this project are given below:

- 1. Color Monitor: A color monitor to view the normal output settings. A monitor is one of the most important output devices for a computer which displays all processes and application done by the machine in the form of Graphical User Interface or Command Line Interface.
- 2. Processor: The processor is the main processing unit to run the project in the computer.
- 3. RAM: The main is the place in which the application is stored while the process is running. For a project as this, the RAM need not be high and can be run in full performance even in 128MB of memory.
- 4. Secondary memory: The secondary memory is the memory in which the application can be stored as a backup file in the computer.
- 5. QWERTY or IBM compatible Keyboard: The Keyboard is the main input device to enter the necessary information and data.

## **2.4 Details of Software Used**

The main details of the software and database engine used to create this project are given below:

1. Microsoft Visual Studio 2010

Visual Basic is the third-generation event-driven programming language and integrated Development Environment(IDE) from Microsoft for its COM programming model. VB is also considered a relatively easy to learn and use programming language, because of its graphical development features and BASIC heritage.

Visual Basic was derived from BASIC and enables the Rapid Application Development(RAD) of graphical user interface (GUI) applications, access to databases using Data Access Objects, Remote Data Object, or ActiveX Data Objects, and creation of ActiveX controls and objects. Scripting languages such as VBA and VBScript are syntactically similar to Visual Basic, but perform differently.

A programmer can put together an application using the components provided with Visual Basic itself. Programs written in Visual Basic can also use the window APL, but doing so requires external function declaration.

2. Microsoft Access 2010

Microsoft Access is a pseudo relational database management system from Microsoft that combines the relational Microsoft jet Database Engine with a graphical user interface and software development tools. It is the member of the Microsoft office suite of applications, included in the Professional and Higher editions or sold separately.

Access stores data in its own format based on the Access jet Database Engine. It can import or link directly to data stored in other Access databases, Excel, SharePointlists, text, XML, Outlook, HTML, dBase, Paradox, Lotus 1-2-3, or any ODBC-compliant data container, including Microsoft SQL, Server, Oracle, MySQL, and PostgreSQL. Software developers and data architects can use it to develop

application software, and "power users" can use it to build simple applications. Like other Office applications, Access is supported Visual Basic for Applications, an object-oriented programming language that can reference a variety of objects including DAO(Data Access Object), ActiveX Data Objects, and many other ActiveX components. Visual objects used in forms and reports expose their methods and properties in the VBA programming environment, and VBA code modules may declare and call Windows operating system functions.

## **3. SYSTEM ANALYSIS**

## **3.1 Data Flow Diagram**

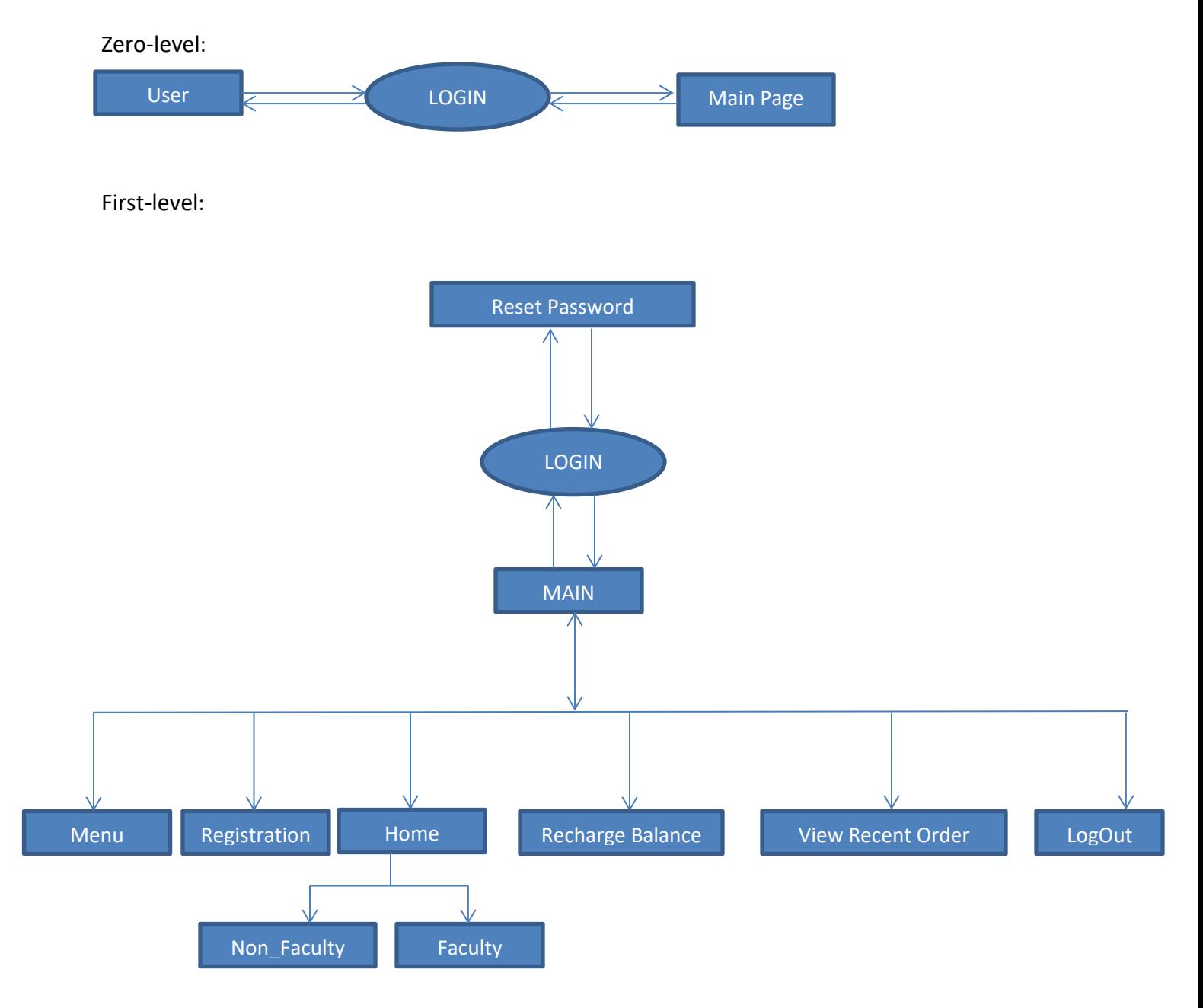

 **Fig.1 Data Flow Diagram**

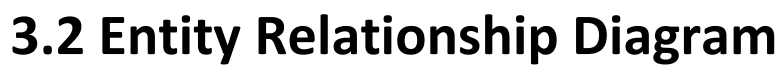

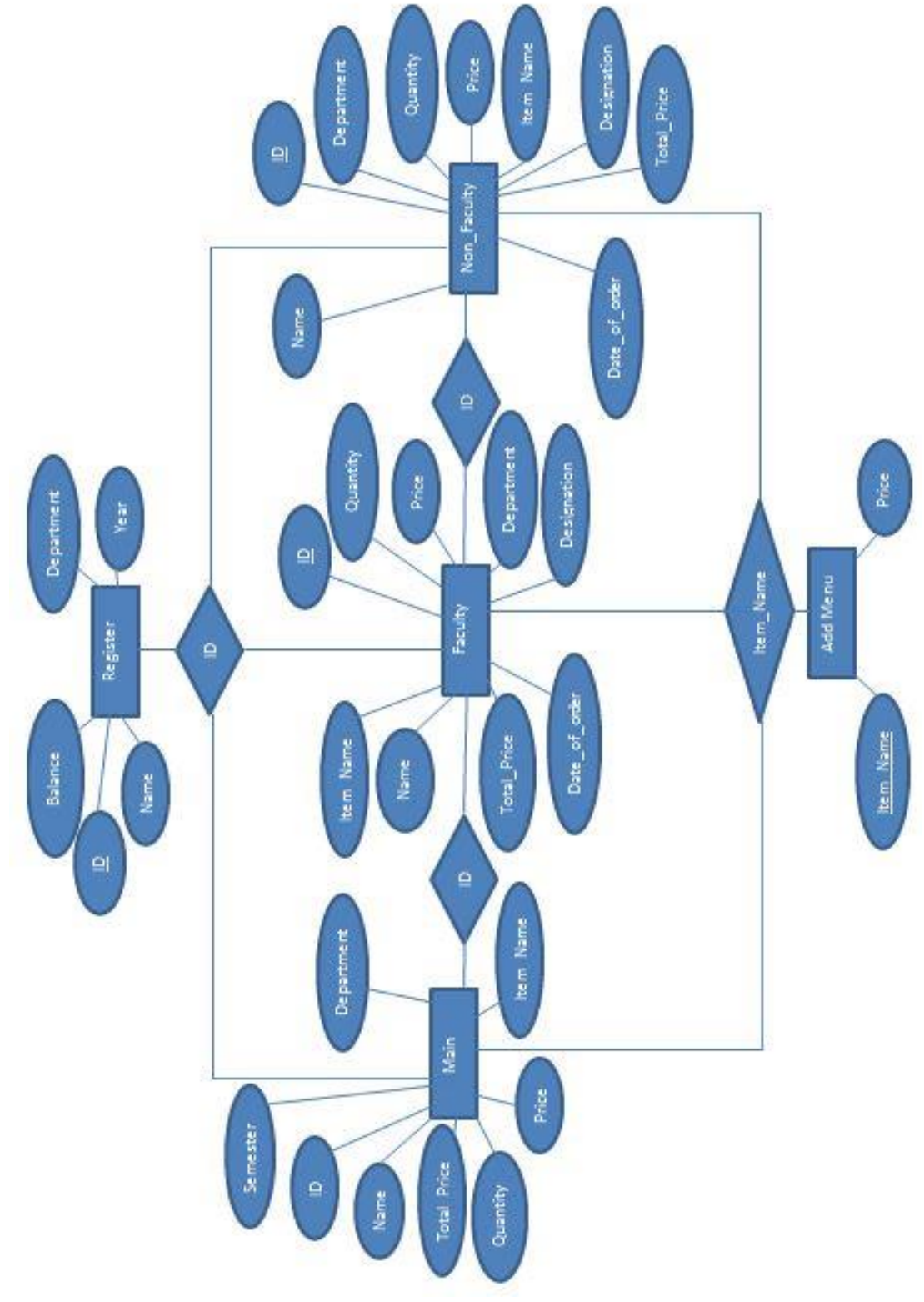

**Fig.2 Entity Relationship Diagram**

## **3.3 Physical and Logical Structure**

## **3.3.1 Database Design**

The backend of the project is created by using Microsoft Access-a pseudo relation database system. A database is created first which consist of five different records or tables. These records store necessary data and information in different fields according to the input of the user. The backend-Microsoft Access can be connected from the frontend-Visual studio 2010 using OLEDB.ACE.

The five different tables that we create using Microsoft Access are shown as below:

#### **Table Name=Main**

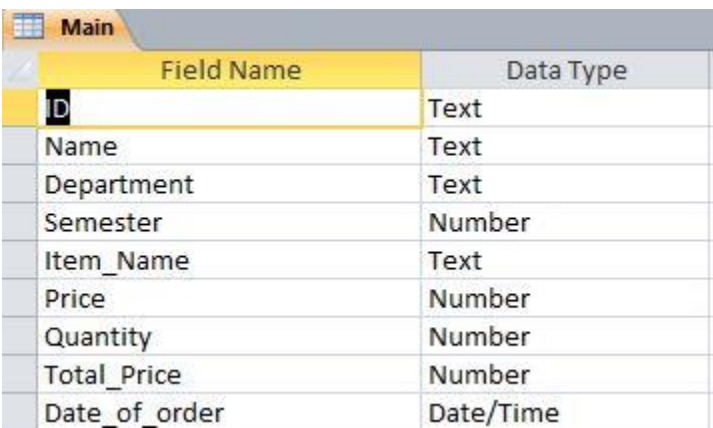

#### **Fig.3 Database for Student's order record**

#### **Table Name=Register**

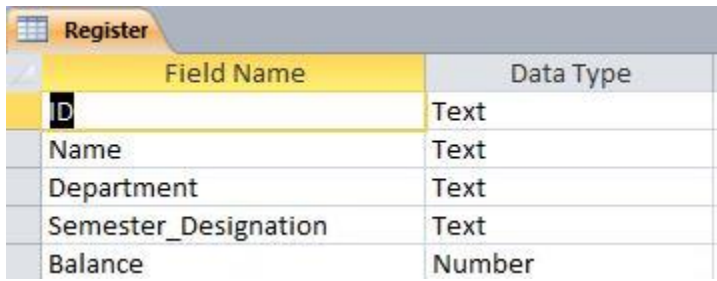

#### **Fig.4 Database for registration**

#### **Table Name=Faculty**

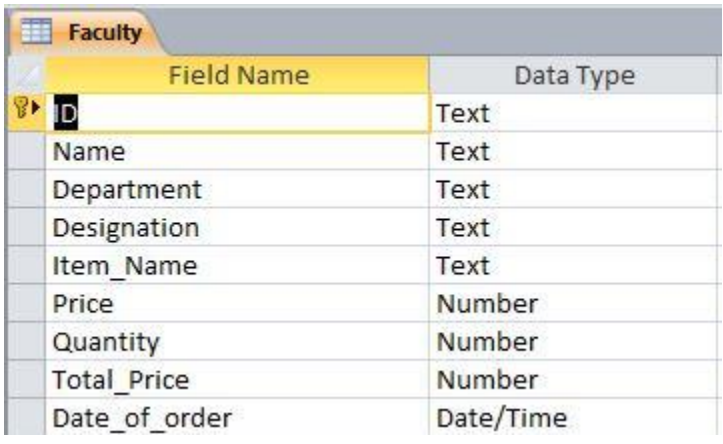

### **Fig.5 Database for Faculty's order record**

#### **Table Name=Non-Faculty**

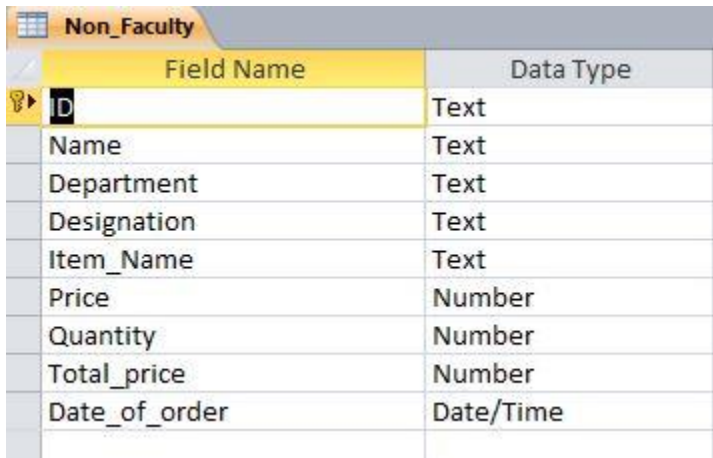

#### **Fig.6 Database for Non-Faculty's order record**

#### **Table Name=Non-Faculty**

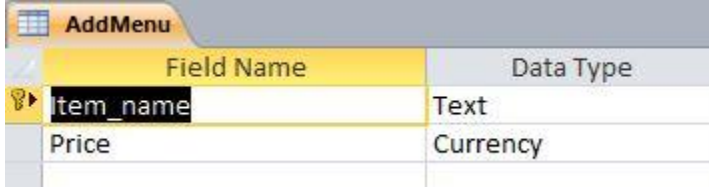

### **Fig.7 Database for adding menu**

## **3.3.2 Table Relationships**

The records of tables in the database are related to each other. The relationship of the five different tables- Main table, Register table, Faculty table, Non-Faculty table and AddMenu table are shown as below:

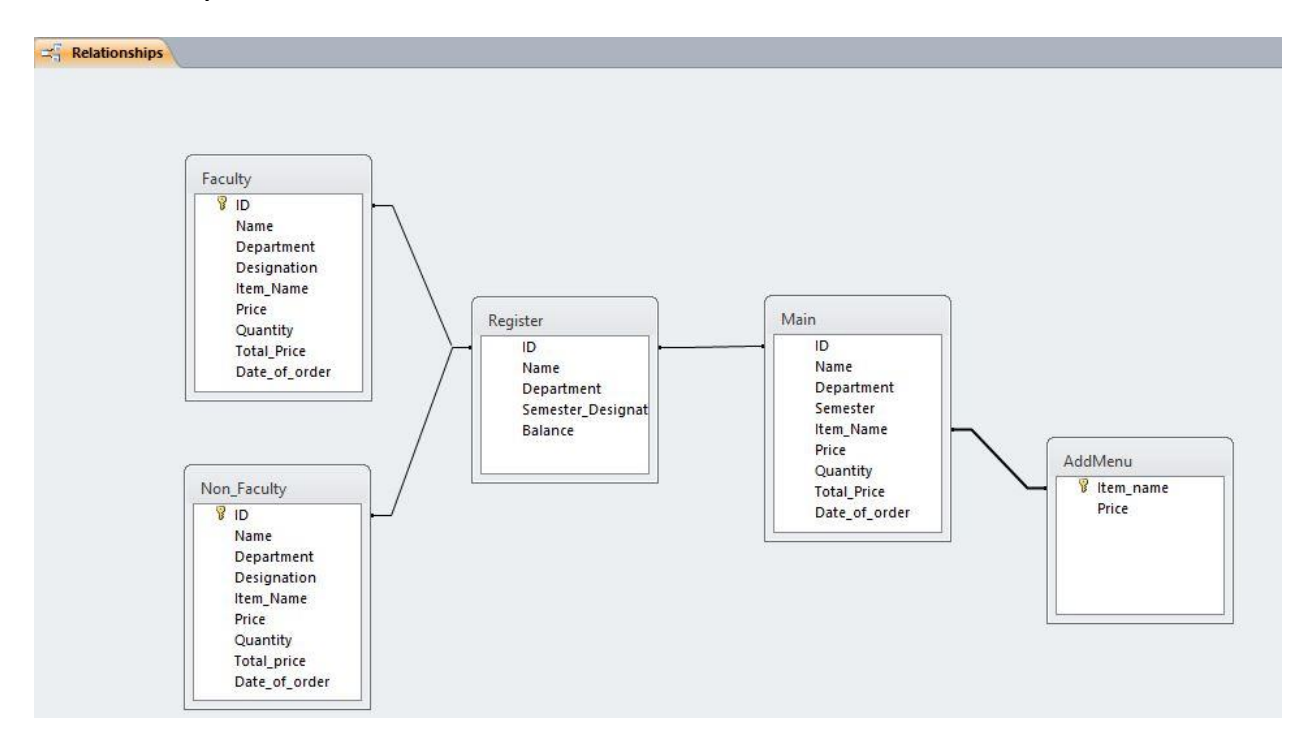

**Fig.8 Table Relationship**

## **4. SYSTEM DESIGN**

**LOGIN PAGE:** This is the first page of our working window in the front-end.This page contain the textbox where the user will have to type the username and password to access the software. This gives privacy for the administrator as other who does not know the name and password cannot access through it.

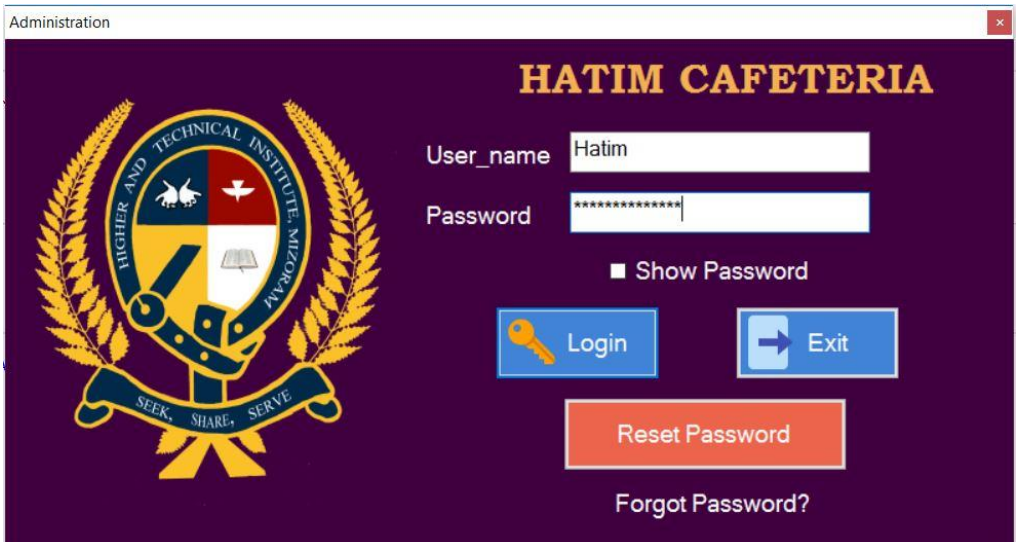

**Fig.9 Login Page**

**RESET PASSWORD:** This page is for changing username and password of an already existing username and password.

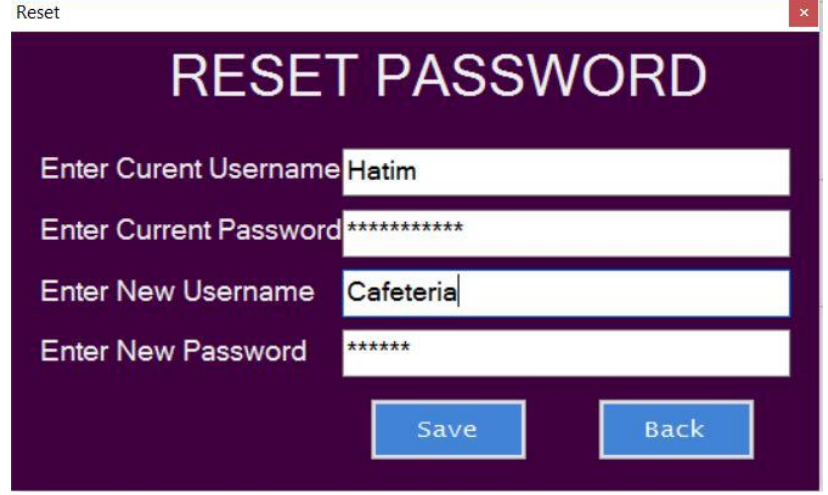

**Fig.10 Reset Password Page**

**FORGOT PASSWORD:** This page is for resetting the password/username in case of forgetting the existing password/username by answering the security question that is provided by the software.

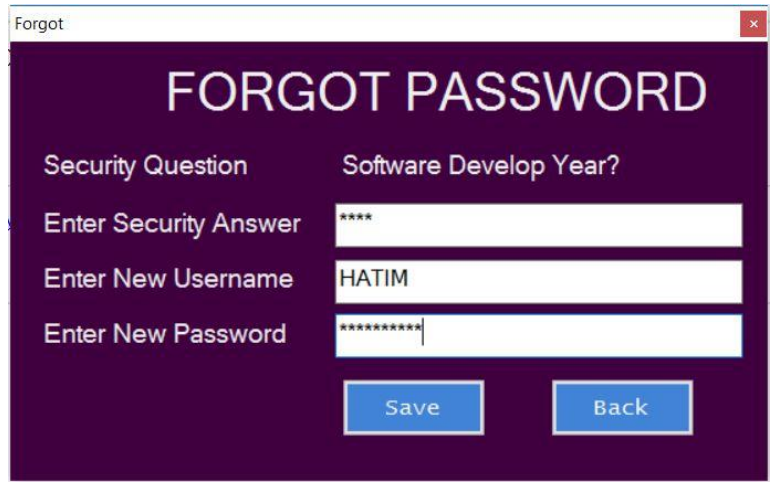

**Fig.11 Forgot Password Page**

**HOME PAGE:** This page first page after you login to the software. It provide the menu of different items, and the customer can order it by scanning their ID with barcode scanner. From this page different page can be visited like Add menu, Registration, Recharge Balance, View Recent Order.

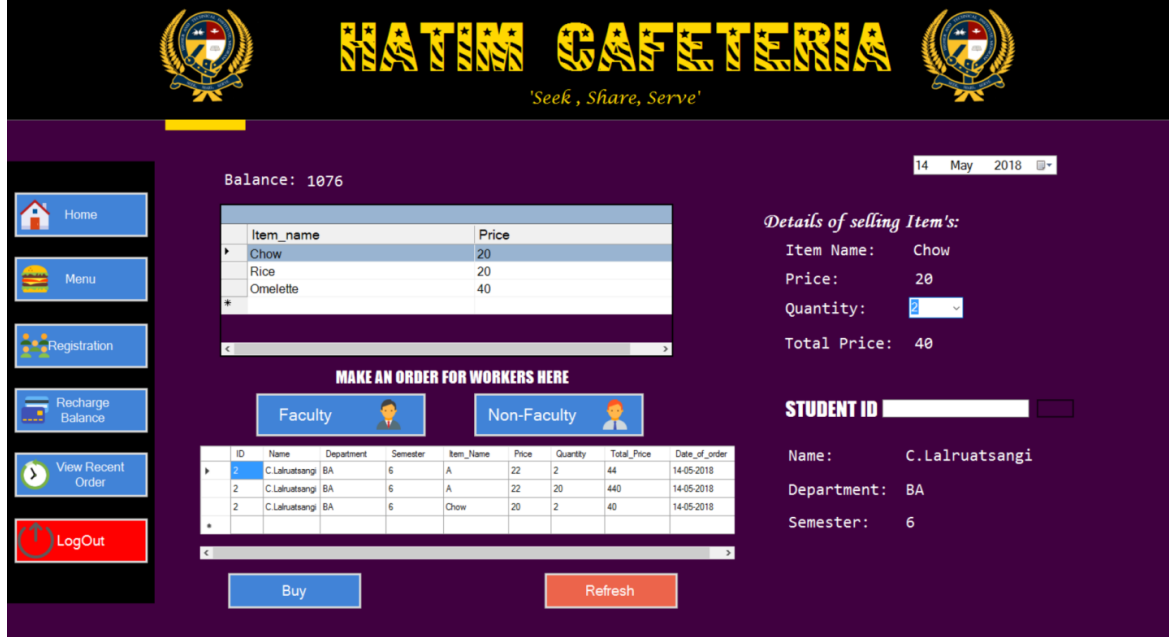

**Fig.12 Home Page**

**MENU PAGE:** This Page is for adding the menu items or it can be used to update and delete the existing menu.

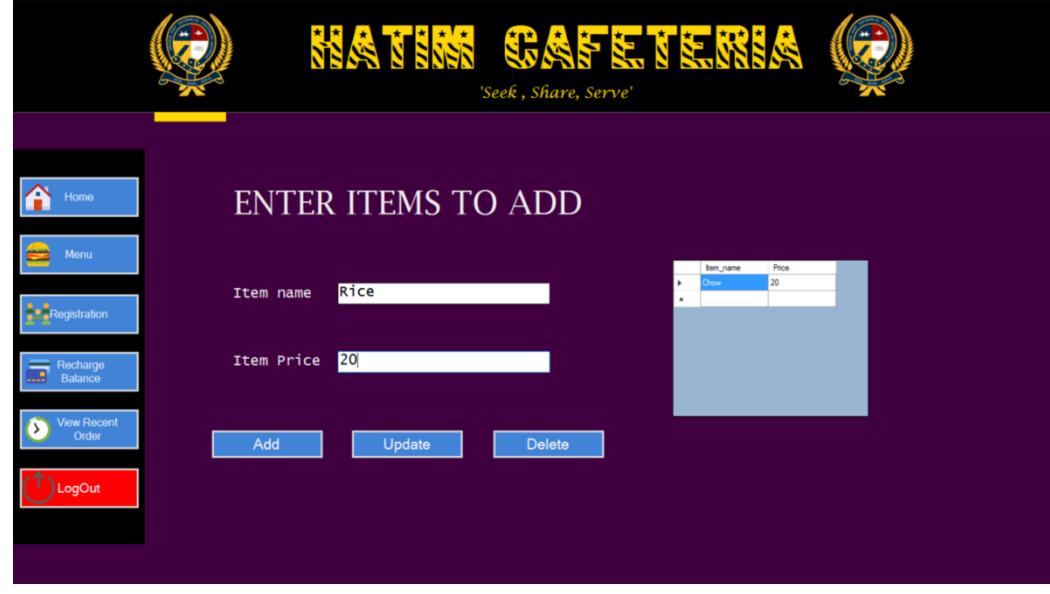

**Fig.13 Menu Page**

**REGISTRATION PAGE:** This page is for registering the new member of the institute or can be used to update or delete the existing member. This page is also provided a way to view all the members who has already registered.

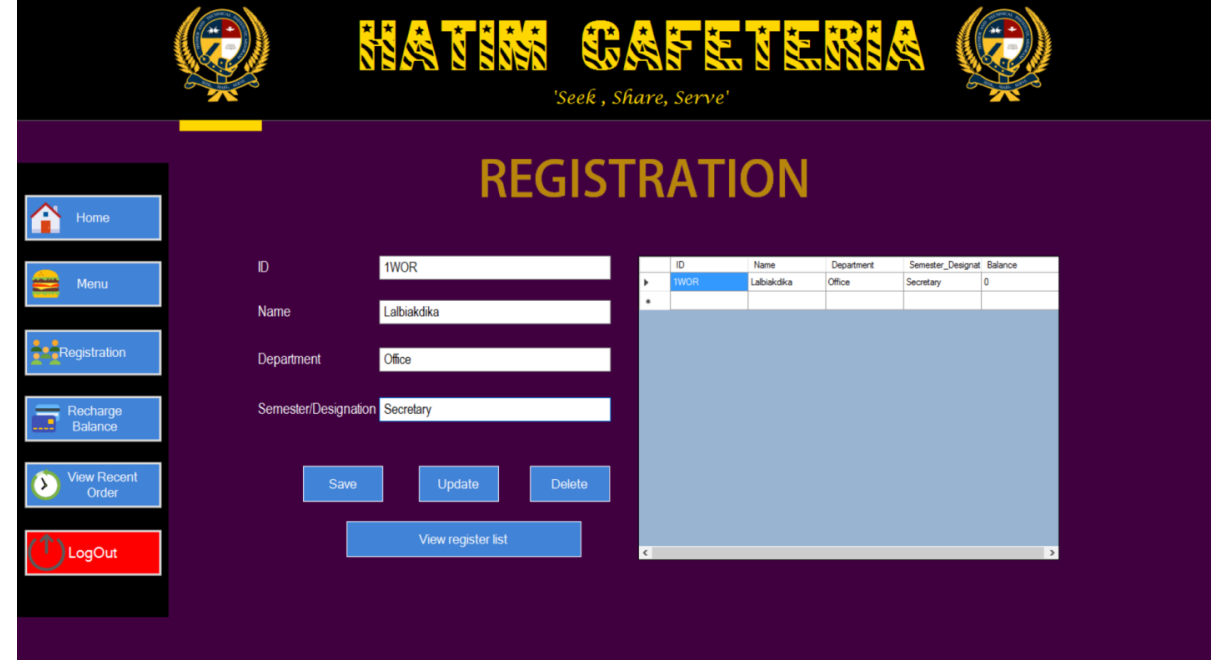

**Fig.14 Registration Page**

**RECHARGE BALANCE:** This page is for recharging a person's balance or can be used to clear remaining balance as per the amount that we entered.

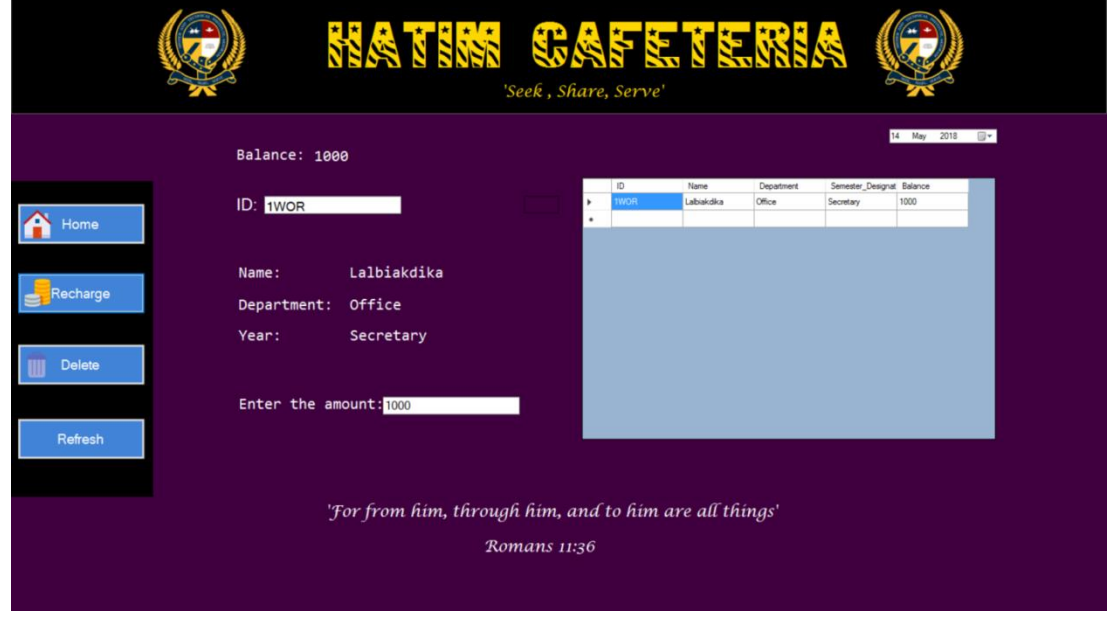

#### **Fig.15 Recharge Balance Page**

**RECENT ORDER PAGE:** This page is for viewing all the recent order that had been made in the past by entering the person's ID or can be used to delete the existing record.

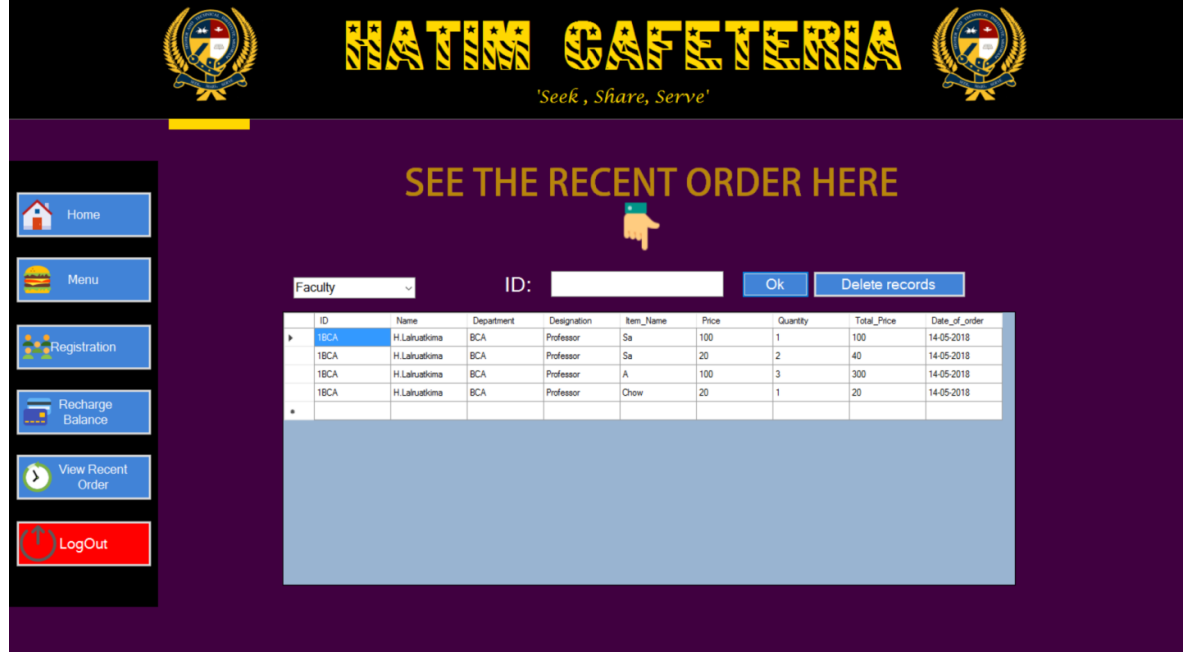

 **Fig.16 Recent Order Page**

**FACULTY PAGE:** This page is for making an order for the faculty staff using their ID which contained name, department and designation.

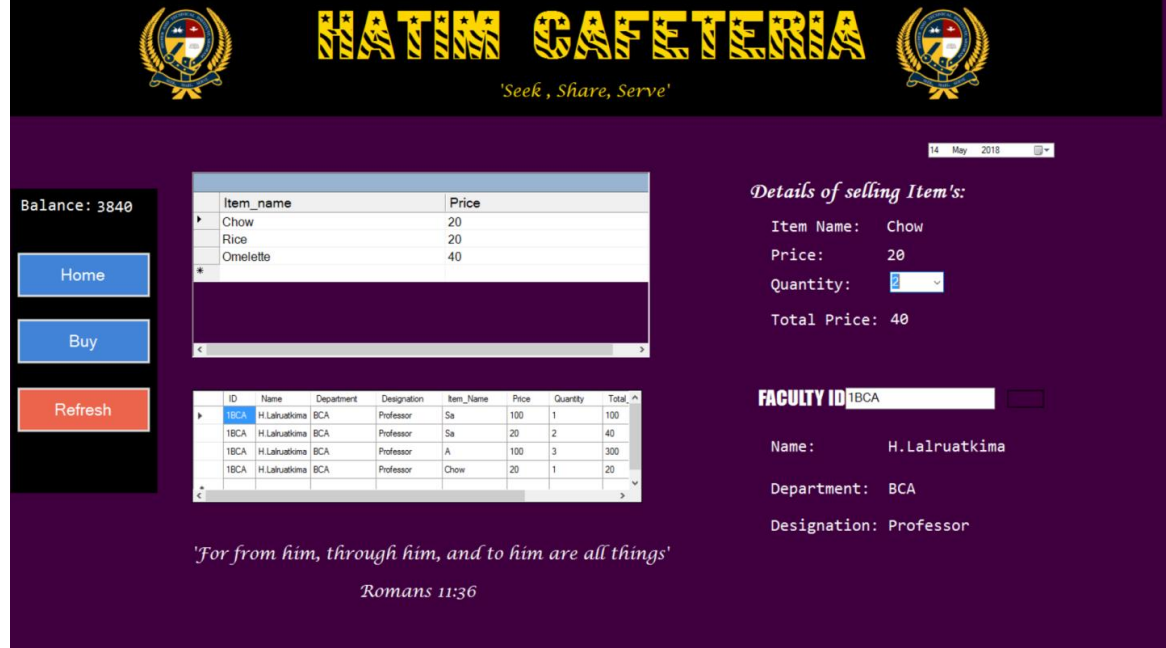

**Fig.17 Faculty Page**

**NON-FACULTY PAGE:** This page is for making an order for the Non-faculty staff using their ID which contained name, department and designation.

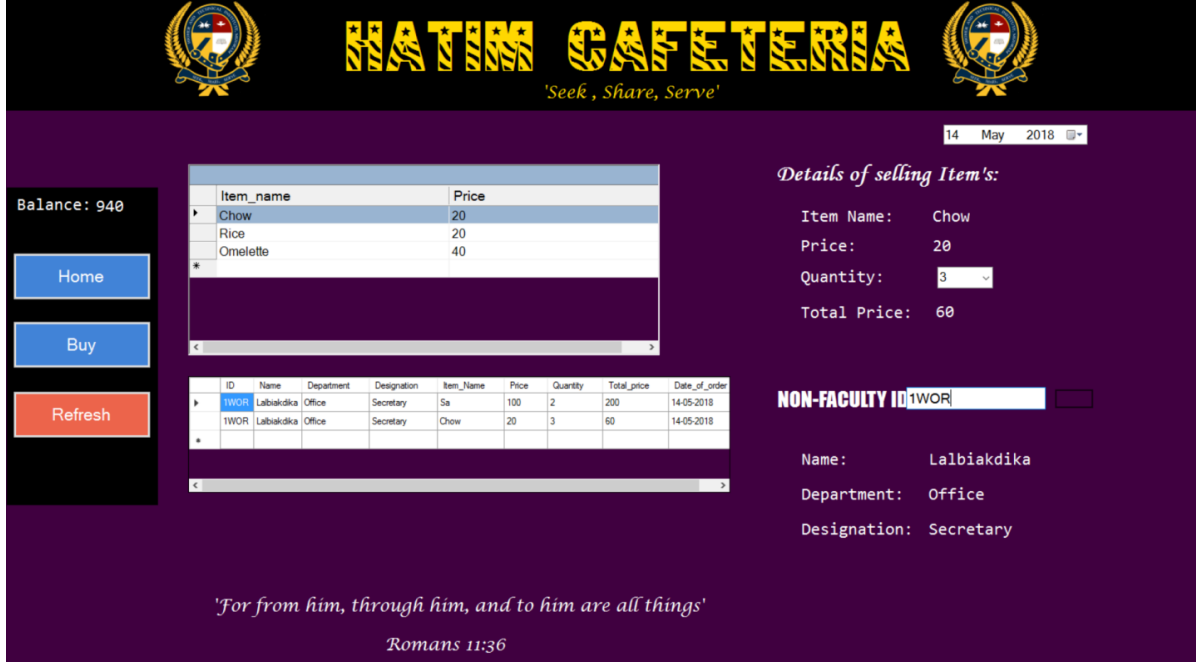

**Fig.18 Non-Faculty Page**

## **5. CODING**

## **5.1 LogIn Page:**

## **Login Button:**

```
Private Sub btnLogin Click(ByVal sender As System.Object, ByVal e As
System.EventArgs) Handles btnLogin.Click
         command1 = New OleDbCommand("Select UserName from LogIn where 
ID='" & Reset.lblID1.Text & "'", Connection)
         command2 = New OleDbCommand("Select uPassword from LogIn where 
ID='" & Reset.lblID1.Text & "'", Connection)
         Connection.Open()
         Dim A As String = command1.ExecuteScalar
         Dim B As String = command2.ExecuteScalar
        If textUser. Text = A and textPass. Text = B Then
             Me.Hide()
             Main.Show()
             textUser.Text = ""
             textPass.Text = ""
         Else
             MessageBox.Show("Incorrect Username/Password", "Access 
Denied", MessageBoxButtons.OK, MessageBoxIcon.Exclamation)
             textUser.Text = ""
             textPass.Text = ""
         End If
         Connection.Close()
     End Sub
```
## **Reset Password Button:**

```
Private Sub btnReset Click(ByVal sender As System.Object, ByVal e As
System.EventArgs) Handles btnReset.Click
         Reset.Show()
         Me.Hide()
         textUser.Text = ""
         textPass.Text = ""
     End Sub
```
## **Exit Button:**

```
Private Sub btnExit Click(ByVal sender As System.Object, ByVal e As
System.EventArgs) Handles btnExit.Click
         textUser.Text = ""
         textPass.Text = ""
         Me.Close()
     End Sub
```
## **Forgot Password text:**

```
Private Sub lblForgot Click(ByVal sender As System.Object, ByVal e As
System.EventArgs) Handles lblForgot.Click
         Me.Hide()
         Forgot.Show()
         textUser.Text = ""
         textPass.Text = ""
     End Sub
```
## **5.2 Reset Password Page:**

```
Imports System.Data.OleDb
Public Class Reset
    Dim DA As OleDbDataAdapter
    Dim DS As DataSet
    Dim connection As New
OleDbConnection("Provider=microsoft.ACE.OLEDB.12.0;Data 
source=|DataDirectory|/Cafe.accdb")
    Dim command1 As OleDbCommand
    Dim command2 As OleDbCommand
    Dim command3 As OleDbCommand
```
## **Save Button:**

```
Private Sub btnResetSave Click(ByVal sender As System.Object, ByVal e
As System.EventArgs) Handles btnResetSave.Click
         If textResetCurrentUser.Text = "" Then
            MsgBox("Please enter current Username")
         ElseIf textResetCurrentPw.Text = "" Then
            MsgBox("Please enter current Password")
         ElseIf textResetNewUser.Text = "" Then
            MsgBox("New UserName cannot be empty")
         ElseIf textResetNewPw.Text = "" Then
            MsgBox("New Password cannot be empty")
         Else
DA = New OleDbDataAdapter("Select * from LogIn where UserName= '" & 
textResetCurrentUser.Text & "' and uPassWord ='" & 
textResetCurrentPw.Text & "'", connection)
            DS = New DataSet("Cheese")
            DA.Fill(DS, "Cheese")
             If DS.Tables("Cheese").Rows.Count <> 1 Then
                 MsgBox("Incorrect Username/Password")
            Else
                 command1 = New OleDbCommand("Update LogIn set 
UserName= '" & textResetNewUser.Text & "',uPassWord= '" & 
textResetNewPw.Text & "' where ID = '" & lblID1.Text & "'", 
connection)
                 connection.Open()
                 command1.ExecuteNonQuery()
                 connection.Close()
                 MsgBox("Update Successfully")
                 textResetCurrentPw.Text = ""
                 textResetCurrentUser.Text = ""
                 textResetNewPw.Text = ""
                 textResetNewUser.Text = ""
                 textResetCurrentUser.Text = ""
                 textResetCurrentPw.Text = ""
                 textResetNewUser.Text = ""
                 textResetNewPw.Text = ""
            End If
         End If
     End Sub
```
## **Back Button:**

```
Private Sub btnResetBack Click(ByVal sender As System.Object, ByVal e
As System.EventArgs) Handles btnResetBack.Click
         Me.Close()
         LogIn.Show()
         textResetCurrentUser.Text = ""
         textResetCurrentPw.Text = ""
         textResetNewPw.Text = ""
         textResetNewUser.Text = ""
     End Sub
```
## **5.3 Forgot Password Page:**

### **Save Button:**

```
Private Sub btnForgotSave Click(ByVal sender As System.Object, ByVal e
As System.EventArgs) Handles btnForgotSave.Click
         command1 = New OleDbCommand("Select UserName from LogIn where 
ID='" & lblID2.Text & "'", connection)
         command2 = New OleDbCommand("Select uPassWord from LogIn where 
ID='" & lblID2.Text & "'", connection)
         connection.Open()
         Dim A As String = command1.ExecuteScalar
         Dim B As String = command2.ExecuteScalar
         lblSecurityQuestion.Text = A
         connection.Close()
         If textSecurity.Text = B Then
             connection.Open()
             command1 = New OleDbCommand("Update LogIn set UserName= '"
& textForgotUser.Text & "',uPassWord= '" & textForgotPass.Text & "' 
where ID = '" & 1blID1.Text & "'", connection)
             command1.ExecuteNonQuery()
             MsgBox("Update Successfully")
             connection.Close()
             textForgotPass.Text = ""
             textForgotUser.Text = ""
             textSecurity.Text = ""
```

```
 Else
         MsgBox("Your answer is not correct, plese try again!")
     End If
 End Sub
```
### **Back Button:**

```
Private Sub btnForgotBack Click(ByVal sender As System.Object,
ByVal e As System.EventArgs) Handles btnForgotBack.Click
        Me.Close()
         LogIn.Show()
    End Sub
```
#### **5.4 Home page:**

```
If lblBalance.Text \leq 0 Then
        MessageBox.Show("No balance")
    ElseIf Val(lblBalance.Text) < Val(lblTotal.Text) Then
        MessageBox.Show("Insufficient balance")
    Else
```
Con.Open()

```
 com = New OleDbCommand("Insert into Main (ID, 
Name,Department,Semester,Item_Name,Price,Quantity,Total_Price,Date_of_
order) Values ('" & TextBox1.Text & "', '" & lblIDName.Text & "','" & 
lblIDdept.Text & "'," & lblIDsemester.Text & ",'" & lblName.Text & 
"'," & lblPrice.Text & "," & comboQuantity.Text & "," & lblTotal.Text 
& ", '" & DateTimePicker1.Text & "') ", Con)
             command1 = New OleDbCommand("Update Register set Balance= 
Val(" & lblBalance.Text & ")- Val(" & lblTotal.Text & ") where ID='" & 
TextBox1.Text & "' ", Con)
            command2 = New OleDbCommand("Select Balance from Register 
where ID = ''' & TextBox1. Text & "'", Con)
            Dim A As String = com.ExecuteScalar
            MessageBox.Show("Buy Successfully")
            Dim B As String = command1.ExecuteScalar
            Dim C As String = command2.ExecuteScalar
            lblBalance.Text = C
            Con.Close()
```

```
 DA = New OleDbDataAdapter("Select * from Main where ID = 
'" & TextBox1.Text & "'", Con)
             Ds = New DataSet("Dir")
             DA.Fill(Ds, "Dir")
             DataGridView1.DataMember = "Dir"
             DataGridView1.DataSource = Ds
             DataGridView1.AutoResizeColumns()
             lblName.Text = ""
             lblPrice.Text = ""
             lblTotal.Text = ""
             comboQuantity.Text = ""
         End If
    End Sub
```
## **Refresh Button:**

```
Private Sub btnRefresh Click 1(ByVal sender As System.Object, ByVal e
As System.EventArgs) Handles btnRefresh.Click
         lblIDdept.Text = ""
         lblIDName.Text = ""
         lblIDsemester.Text = ""
         lblBalance.Text = ""
         lblName.Text = ""
         lblPrice.Text = ""
         lblTotal.Text = ""
         comboQuantity.Text = ""
         DataGridView1.Refresh()
```
End Sub

### **ID Button:**

```
Private Sub Button1_Click_1(ByVal sender As System.Object, ByVal e As
System.EventArgs) Handles Button1.Click
         If TextBox1.Text = "" Then
             MsgBox("No entry, please enter your bar code!")
         Else
             DA = New OleDbDataAdapter("Select * from Register where 
ID= '" & TextBox1.Text & "'", Con)
             Ds = New DataSet("jora")
             DA.Fill(Ds, "jora")
```

```
 If Ds.Tables("jora").Rows.Count <> 1 Then
                MsgBox("Incorrect ID/Data not registered")
            Else
                command1 = New OleDbCommand("Select Name from Register 
where ID='" & TextBox1.Text & "'", Con)
                command2 = New OleDbCommand("Select Department from 
Register where ID='" & TextBox1.Text & "'", Con)
                command3 = New OleDbCommand("Select 
Semester_Designation from Register where ID='" & TextBox1.Text & "'", 
Con)
                command4 = New OleDbCommand("Select Balance from 
Register where ID='" & TextBox1.Text & "'", Con)
```

```
 Con.Open()
             Dim A As String = command1.ExecuteScalar
             Dim B As String = command2.ExecuteScalar
             Dim C As String = command3.ExecuteScalar
             Dim D As String = command4.ExecuteScalar
             lblIDName.Text = A
             lblIDdept.Text = B
             lblIDsemester.Text = C
             lblBalance.Text = D
             Con.Close()
         End If
     End If
 End Sub
```
## **5.5 Registration page:**

### **Save button:**

```
Private Sub Savebtn Click(ByVal sender As System.Object, ByVal e As
System.EventArgs) Handles Savebtn.Click
         If IDtext.Text = "" Then
             MsgBox("Provode Student ID")
         ElseIf NAmetext.Text = "" Then
             MsgBox("Provide Name")
         ElseIf Depttext.Text = "" Then
             MsgBox("Provide Department name")
         ElseIf Semtext.Text = "" Then
             MsgBox("Provide Semester")
```
#### Else

```
 Con.Open()
             DA = New OleDbDataAdapter("Select * from Register where 
ID='" & IDtext.Text & "'", Con)
             Ds = New DataSet("Dir")
             DA.Fill(Ds, "Dir")
             If Ds.Tables("Dir").Rows.Count = 1 Then
                 MsgBox("Cannot have the same ID, Please choose another 
ID")
             Else
                 command1 = New OleDbCommand(" Insert into Register 
(ID, Name,Department,Semester_Designation,Balance) values( '" & 
IDtext.Text & "', '" & NAmetext.Text & "', '" & Depttext.Text & "', '"
& Semtext.Text & "'," & lblBlc.Text & ")", Con)
                 command1.ExecuteNonQuery()
                 MessageBox.Show("Saved Successfully")
                 DA = New OleDbDataAdapter("Select * from Register 
where ID = ''' & IDtext{ text}. Text & "'", Con)
                 Ds = New DataSet("Dir")
                 DA.Fill(Ds, "Dir")
                 DataGridView2.DataMember = "Dir"
                 DataGridView2.DataSource = Ds
                 Con.Close()
                 IDtext.Text = ""
                 NAmetext.Text = ""
                 Depttext.Text = ""
                 Semtext.Text = ""
             End If
         End If
     End Sub
```
## **Update Button:**

```
Private Sub Updatebtn_Click(ByVal sender As System.Object, ByVal e As
System.EventArgs) Handles Updatebtn.Click
        If IDtext.Text = "" Then
            MsgBox("Please provide ID")
        Else
            command1 = New OleDbCommand("Update Register set Name= '"
& NAmetext.Text & "', Department ='" & Depttext.Text & "', 
Semester Designation= " & Semtext.Text & " where ID = '" & IDtext.Text
& "' ", Con)
```

```
 Con.Open()
             command1.ExecuteNonQuery()
             Con.Close()
             MsgBox("Update Successfully")
             DA = New OleDbDataAdapter("Select * from Register where Id 
= '" & IDtext.Text & "'", Con)
             Ds = New DataSet("Dir")
             DA.Fill(Ds, "Dir")
             DataGridView2.DataMember = "Dir"
             DataGridView2.DataSource = Ds
             IDtext.Text = ""
             NAmetext.Text = ""
             Depttext.Text = ""
             Semtext.Text = ""
         End If
     End Sub
```
## **Delete Button:**

```
Private Sub Delbtn Click(ByVal sender As System.Object, ByVal e As
System.EventArgs) Handles Delbtn.Click
         If IDtext.Text = "" Then
             MsgBox("Please provide ID")
         ElseIf MessageBox.Show("Are you sure you want to delete the 
student's Information.", "Notification", MessageBoxButtons.OKCancel, 
MessageBoxIcon.Exclamation, MessageBoxDefaultButton.Button2) =
DialogResult.OK Then
             command1 = New OleDbCommand("Delete from register where 
ID='" & IDtext.Text & "'", Con)
             Con.Open()
             command1.ExecuteNonQuery()
             Con.Close()
             MsgBox("File has been deleted")
             DA = New OleDbDataAdapter("Select * from Register", Con)
             Ds = New DataSet("Dir")
             DA.Fill(Ds, "Dir")
             DataGridView2.DataMember = "Dir"
             DataGridView2.DataSource = Ds
             IDtext.Text = ""
             NAmetext.Text = ""
             Depttext.Text = ""
             Semtext.Text = ""
         End If
     End Sub
```
## **View Student List Button:**

```
Private Sub Viewbtn Click(ByVal sender As System.Object, ByVal e As
System.EventArgs) Handles Viewbtn.Click
         DA = New OleDbDataAdapter("Select * from Register", Con)
         Ds = New DataSet("Dir")
         DA.Fill(Ds, "Dir")
         DataGridView2.DataMember = "Dir"
         DataGridView2.DataSource = Ds
     End Sub
```
End Class

## **5.6 Menu Page:**

### **Add button:**

```
Private Sub btnMenuSave Click(ByVal sender As System.Object, ByVal e
As System.EventArgs) Handles btnMenuSave.Click
         If textItem.Text = "" Then
             MsgBox("No entry, please enter item!")
         Else
             Con.Open()
             command1 = New OleDbCommand("Insert into AddMenu 
(Item_Name,Price) Values ('" & textItem.Text & "', '" & textPrice.Text 
& "') ", Con)
             command1.ExecuteNonQuery()
             MsgBox("Saved Successfully")
             Con.Close()
             DA = New OleDbDataAdapter("Select * from AddMenu", Con)
             Ds = New DataSet("Dir")
             DA.Fill(Ds, "Dir")
             DataGridView4.DataMember = "Dir"
             DataGridView4.DataSource = Ds
             Refresh1()
             textItem.Text = ""
             textPrice.Text = ""
         End If
     End Sub
```
## **Update button:**

```
Private Sub btnMenuUpt Click(ByVal sender As System.Object, ByVal e As
System.EventArgs) Handles btnMenuUpt.Click
         If textItem.Text = "" Then
             MessageBox.Show("Item name is not given..!!")
         ElseIf textPrice.Text = "" Then
            MessageBox.Show("Price is not given..!!")
         Else
             Con.Open()
             command1 = New OleDbCommand("Update AddMenu set Item_Name 
=' " & textItem.Text & " ', Price =" & textPrice.Text & " where 
Item_Name = '" & textItem.Text & "'", Con)
             command1.ExecuteNonQuery()
             MsgBox("Item_Name '" & textItem.Text & "'has been 
modified")
             Con.Close()
             DA = New OleDbDataAdapter("Select * from AddMenu", Con)
             Ds = New DataSet("Dir")
             DA.Fill(Ds, "Dir")
             DataGridView4.DataMember = "Dir"
             DataGridView4.DataSource = Ds
         End If
         textItem.Text = ""
         textPrice.Text = ""
     End Sub
```
## **Delete Button:**

```
Private Sub btnMenuDel_Click_1(ByVal sender As System.Object, ByVal e 
As System.EventArgs) Handles btnMenuDel.Click
         If textItem.Text = "" Then
             MsgBox("Please provide Item_Name")
         ElseIf textPrice.Text = "" Then
             MsgBox("Please provide Price")
         Else
            Con.Open()
             com = New OleDbCommand("Delete from AddMenu where 
Item Name = '' & textItem.Text & '''', Con)
             com.ExecuteNonQuery()
             Con.Close()
             MsgBox("File has been removed from the source")
             DA = New OleDbDataAdapter("Select * from AddMenu", Con)
```

```
 Ds = New DataSet("Dir")
         DA.Fill(Ds, "Dir")
         DataGridView4.DataMember = "Dir"
         DataGridView4.DataSource = Ds
         Refresh1()
         textItem.Text = ""
         textPrice.Text = ""
     End If
 End Sub
```
## **5.7 View recent order page:**

## **Ok button:**

```
Private Sub Button4_Click(ByVal sender As System.Object, ByVal e As
System.EventArgs) Handles btnView.Click
         If textView.Text = "" Then
             MsgBox("No entry, please enter your bar code!")
         ElseIf ComboBox1.Text = Faculty.Text Then
             Con.Open()
             DA = New OleDbDataAdapter("Select * from Faculty where ID= 
'" & textView.Text & "'", Con)
             Ds = New DataSet("Dir")
             DA.Fill(Ds, "Dir")
             DataGridView3.DataMember = "Dir"
             DataGridView3.DataSource = Ds
             Con.Close()
             textView.Text = ""
         ElseIf ComboBox1.Text = Non_Faculty.Text Then
             Con.Open()
            DA = New OleDbDataAdapter("Select * from Non Faculty where
ID= '" & textView.Text & "'", Con)
             Ds = New DataSet("Dir")
             DA.Fill(Ds, "Dir")
             DataGridView3.DataMember = "Dir"
             DataGridView3.DataSource = Ds
             Con.Close()
             textView.Text = ""
         Else
             Con.Open()
            DA = New OleDbDataAdapter("Select * from Main where ID= '"
& textView.Text & "'", Con)
```

```
 Ds = New DataSet("Dir")
         DA.Fill(Ds, "Dir")
         DataGridView3.DataMember = "Dir"
         DataGridView3.DataSource = Ds
         Con.Close()
         textView.Text = ""
     End If
 End Sub
```
## **Delete Record Button:**

```
Private Sub btnDelView Click(ByVal sender As System.Object, ByVal
e As System.EventArgs) Handles btnDelView.Click
         If textView.Text = "" Then
             MsgBox("No entry, please enter your bar code!")
         ElseIf ComboBox1.Text = Faculty.Text Then
             Con.Open()
             DA = New OleDbDataAdapter("Delete from Faculty where ID= 
'" & textView.Text & "'", Con)
             MessageBox.Show("File has been deleted")
             Ds = New DataSet("Dir")
             DA.Fill(Ds, "Dir")
             DataGridView3.DataMember = "Dir"
             DataGridView3.DataSource = Ds
             Con.Close()
             textView.Text = ""
        ElseIf ComboBox1.Text = Non Faculty.Text Then
             Con.Open()
            DA = New OleDbDataAdapter("Delete from Non Faculty where
ID= '" & textView.Text & "'", Con)
             MessageBox.Show("File has been deleted")
             Ds = New DataSet("Dir")
             DA.Fill(Ds, "Dir")
             DataGridView3.DataMember = "Dir"
             DataGridView3.DataSource = Ds
             Con.Close()
             textView.Text = ""
```

```
 Else
             Con.Open()
            DA = New OleDbDataAdapter("Delete from Main where ID= '" &
textView.Text & "'", Con)
             MessageBox.Show("File has been deleted")
             Ds = New DataSet("Dir")
             DA.Fill(Ds, "Dir")
             DataGridView3.DataMember = "Dir"
             DataGridView3.DataSource = Ds
             textView.Text = ""
             Con.Close()
         End If
     End Sub
```
## **5.8 Recharge Page:**

#### **Button4:**

```
Private Sub Button4 Click(ByVal sender As System.Object, ByVal e As
System.EventArgs) Handles Button4.Click
         If TB.Text = "" Then
            MsgBox("No entry, please enter your bar code!")
         Else
            DA = New OleDbDataAdapter("Select * from Register where 
ID= '" & TB.Text & "'", Con)
            Ds = New DataSet("jora")
            DA.Fill(Ds, "jora")
            If Ds.Tables("jora").Rows.Count <> 1 Then
                MsgBox("Incorrect ID/Data not registered")
            Else
                command1 = New OleDbCommand("Select Name from Register 
where ID='" & TB.Text & "'", Con)
                command2 = New OleDbCommand("Select Department from 
Register where ID='" & TB.Text & "'", Con)
                command3 = New OleDbCommand("Select 
Semester Designation from Register where ID='" & TB.Text & "'", Con)
                command4 = New OleDbCommand("Select Balance from 
Register where ID='" & TB.Text & "'", Con)
                Con.Open()
```

```
 Dim A As String = command1.ExecuteScalar
```

```
 Dim B As String = command2.ExecuteScalar
             Dim C As String = command3.ExecuteScalar
             Dim D As String = command4.ExecuteScalar
             lblIDName.Text = A
             lblIDdept.Text = B
             lblIDyear.Text = C
             lblBalance.Text = D
             Con.Close()
         End If
     End If
 End Sub
```
## **Recharge button:**

```
Private Sub btnUpdateRec Click(ByVal sender As System.Object, ByVal e
As System.EventArgs) Handles btnUpdateRec.Click
         If TB.Text = "" Then
             MsgBox("No entry, please enter your ID!")
         Else
             Con.Open()
             command1 = New OleDbCommand("Update Register set Balance= 
Val(" & textBalance.Text & ")+ Val(" & lblBalance.Text & ") where 
ID='" & TB.Text & "' ", Con)
             command2 = New OleDbCommand("Select Balance from Register 
where ID = ''' & TB. Text & "'", Con)
             Dim A As String = command1.ExecuteScalar
             MessageBox.Show("Saved Successfully")
             Dim B As String = command2.ExecuteScalar
             lblBalance.Text = B
             DA = New OleDbDataAdapter("Select * from Register where ID 
= '" & TB.Text & "'", Con)
             Ds = New DataSet("Dir")
             DA.Fill(Ds, "Dir")
             DataGridView3.DataMember = "Dir"
             DataGridView3.DataSource = Ds
             Con.Close()
         End If
     End Sub
```
## **Delete Button:**

```
Private Sub btnDeleteRec Click(ByVal sender As System.Object, ByVal
e As System.EventArgs) Handles btnDeleteRec.Click
          If TB.Text = "" Then
             MsgBox("No entry, please enter your ID!")
         Else
             Con.Open()
             command1 = New OleDbCommand("Update Register set Balance= 
Val(" & lblBalance.Text & ")- Val(" & textBalance.Text & ") where 
ID='" & TB.Text & "' ", Con)
             command2 = New OleDbCommand("Select Balance from Register 
where ID = ''' & TB. Text & "'", Con)
             Dim A As String = command1.ExecuteScalar
             MessageBox.Show("Deleted Successfully")
             Dim B As String = command2.ExecuteScalar
             lblBalance.Text = B
             DA = New OleDbDataAdapter("Select * from Register where ID 
= '" & TB.Text & "'", Con)
             Ds = New DataSet("Dir")
             DA.Fill(Ds, "Dir")
             DataGridView3.DataMember = "Dir"
             DataGridView3.DataSource = Ds
             Con.Close()
         End If
```

```
 End Sub
```
## **Refresh Button:**

```
Private Sub Button1 Click(ByVal sender As System.Object, ByVal e As
System.EventArgs) Handles Button1.Click
        TB.Text = "" textBalance.Text = ""
         lblIDdept.Text = ""
         lblIDName.Text = ""
         lblIDyear.Text = ""
         lblBalance.Text = ""
     End Sub
```
## **Home Button:**

```
Private Sub btnHome Click(ByVal sender As System.Object, ByVal e As
System.EventArgs) Handles btnHome.Click
        Main.Show()
```

```
 Me.Close()
     Main.Panel3.BringToFront()
 End Sub
```
## **5.9 Faculty Page:**

### **Button1:**

```
 Private Sub Button1_Click(ByVal sender As System.Object, ByVal e As
System.EventArgs) Handles Button1.Click
         If TextBox1.Text = "" Then
            MsgBox("No entry, please enter your bar code!")
         Else
             DA = New OleDbDataAdapter("Select * from Register where 
ID= '" & TextBox1.Text & "'", Con)
             Ds = New DataSet("jora")
             DA.Fill(Ds, "jora")
             If Ds.Tables("jora").Rows.Count <> 1 Then
                 MsgBox("Incorrect ID/Data not registered")
             Else
                 command1 = New OleDbCommand("Select Name from Register 
where ID='" & TextBox1.Text & "'", Con)
                 command2 = New OleDbCommand("Select Department from 
Register where ID='" & TextBox1.Text & "'", Con)
                 command3 = New OleDbCommand("Select 
Semester Designation from Register where ID='" & TextBox1.Text & "'",
Con)
                 command4 = New OleDbCommand("Select Balance from 
Register where ID='" & TextBox1.Text & "'", Con)
                Con.Open()
                 Dim A As String = command1.ExecuteScalar
                 Dim B As String = command2.ExecuteScalar
                 Dim C As String = command3.ExecuteScalar
                 Dim D As String = command4.ExecuteScalar
                 lblIDName.Text = A
                 lblIDdept.Text = B
                 lblIDsemester.Text = C
                 lblBalance.Text = D
                 Con.Close()
             End If
```
 End If End Sub

#### **Buy Button:**

```
Private Sub Button3_Click(ByVal sender As System.Object, ByVal e As
System.EventArgs) Handles Button3.Click
        If lblBalance.Text \leq 0 Then
             MessageBox.Show("No balance")
         ElseIf Val(lblBalance.Text) < Val(lblTotal.Text) Then
             MessageBox.Show("Insufficient balance")
         Else
             Con.Open()
             com = New OleDbCommand("Insert into Faculty (ID, 
Name,Department,Designation,Item Name,Price,Quantity,Total Price,Date
of_order) Values ('" & TextBox1.Text & "', '" & lblIDName.Text & "','"
& lblIDdept.Text & "','" & lblIDsemester.Text & "','" & lblName.Text & 
"'," & lblPrice.Text & "," & comboQuantityF.Text & "," & lblTotal.Text 
& ", '" & DateTimePicker1.Text & "') ", Con)
             command1 = New OleDbCommand("Update Register set Balance= 
Val(" & lblBalance.Text & ")- Val(" & lblTotal.Text & ") where ID='" & 
TextBox1.Text & "' ", Con)
             command2 = New OleDbCommand("Select Balance from Register 
where ID = ''' & TextBox1.Text & "'", Con)
             Dim A As String = com.ExecuteScalar
             MessageBox.Show("Buy Successfully")
             Dim B As String = command1.ExecuteScalar
             Dim C As String = command2.ExecuteScalar
             lblBalance.Text = C
             Con.Close()
             DA = New OleDbDataAdapter("Select * from Faculty where ID 
= '" & TextBox1.Text & "'", Con)
             Ds = New DataSet("Dir")
             DA.Fill(Ds, "Dir")
             DataGridView1.DataMember = "Dir"
             DataGridView1.DataSource = Ds
             DataGridView1.AutoResizeColumns()
             lblName.Text = ""
             lblPrice.Text = ""
             lblTotal.Text = ""
             comboQuantityF.Text = ""
         End If
     End Sub
```
### **Refresh Button:**

```
Private Sub btnRefresh Click(ByVal sender As System.Object, ByVal e As
System.EventArgs) Handles Button2.Click
         lblIDdept.Text = ""
         lblIDName.Text = ""
         lblIDsemester.Text = ""
         lblBalance.Text = ""
         lblName.Text = ""
         lblPrice.Text = ""
         lblTotal.Text = ""
         comboQuantityF.Text = ""
         TextBox1.Text = ""
     End Sub
```
## **Home Button:**

```
Private Sub btnHome Click(ByVal sender As System.Object, ByVal e As
System.EventArgs) Handles btnHome.Click
        Main.Show()
         Me.Hide()
         Main.Panel3.BringToFront()
     End Sub
```
## **5.10 Non-Faculty Page:**

## **Ok Button:**

```
Private Sub Button1 Click(ByVal sender As System.Object, ByVal e As
System.EventArgs) Handles Button1.Click
         If TextBox1.Text = "" Then
             MsgBox("No entry, please enter your bar code!")
         Else
             DA = New OleDbDataAdapter("Select * from Register where 
ID= '" & TextBox1.Text & "'", Con)
             Ds = New DataSet("jora")
             DA.Fill(Ds, "jora")
             If Ds.Tables("jora").Rows.Count <> 1 Then
                 MsgBox("Incorrect ID/Data not registered")
             Else
                 command1 = New OleDbCommand("Select Name from Register 
where ID='" & TextBox1.Text & "'", Con)
```

```
 command2 = New OleDbCommand("Select Department from 
Register where ID='" & TextBox1.Text & "'", Con)
                command3 = New OleDbCommand("Select 
Semester Designation from Register where ID='" & TextBox1.Text & "'",
Con)
                command4 = New OleDbCommand("Select Balance from 
Register where ID='" & TextBox1.Text & "'", Con)
                Con.Open()
                Dim A As String = command1.ExecuteScalar
                Dim B As String = command2.ExecuteScalar
                Dim C As String = command3.ExecuteScalar
                Dim D As String = command4.ExecuteScalar
                lblIDName.Text = A
                lblIDdept.Text = B
                lblIDsemester.Text = C
                lblBalance.Text = D
                Con.Close()
            End If
         End If
     End Sub
```
### **Buy Button:**

```
Private Sub btnOkFac Click(ByVal sender As System.Object, ByVal e As
System.EventArgs) Handles btnOkFac.Click
        If lblBalance.Text \leq 0 Then
             MessageBox.Show("No balance")
         ElseIf Val(lblBalance.Text) < Val(lblTotal.Text) Then
             MessageBox.Show("Insufficient balance")
         Else
             Con.Open()
```

```
 com = New OleDbCommand("Insert into Non_Faculty (ID, 
Name,Department,Designation,Item_Name,Price,Quantity,Total_Price,Date_
of_order) Values ('" & TextBox1.Text & "', '" & lblIDName.Text & "','"
& lblIDdept.Text & "','" & lblIDsemester.Text & "','" & lblName.Text & 
"'," & lblPrice.Text & "," & comboQuantityF.Text & "," & lblTotal.Text 
& ", '" & DateTimePicker1.Text & "') ", Con)
             command1 = New OleDbCommand("Update Register set Balance= 
Val(" & lblBalance.Text & ")- Val(" & lblTotal.Text & ") where ID='" & 
TextBox1.Text & "' ", Con)
             command2 = New OleDbCommand("Select Balance from Register 
where ID = ''' & TextBox1. Text & "'", Con)
```

```
 Dim A As String = com.ExecuteScalar
             MessageBox.Show("Buy Successfully")
             Dim B As String = command1.ExecuteScalar
             Dim C As String = command2.ExecuteScalar
             lblBalance.Text = C
             Con.Close()
             DA = New OleDbDataAdapter("Select * from Non_Faculty where 
ID = '" & TextBox1.Text & "'", Con)
             Ds = New DataSet("Dir")
             DA.Fill(Ds, "Dir")
             DataGridView1.DataMember = "Dir"
             DataGridView1.DataSource = Ds
             DataGridView1.AutoResizeColumns()
             lblName.Text = ""
             lblPrice.Text = ""
             lblTotal.Text = ""
             comboQuantityF.Text = ""
         End If
     End Sub
```
## **Refresh Button:**

```
Private Sub Button2_Click(ByVal sender As System.Object, ByVal e As
System.EventArgs) Handles Button2.Click
         lblIDdept.Text = ""
         lblIDName.Text = ""
         lblIDsemester.Text = ""
         lblBalance.Text = ""
         lblName.Text = ""
         lblPrice.Text = ""
         lblTotal.Text = ""
         comboQuantityF.Text = ""
         TextBox1.Text = ""
     End Sub
```
## **Home Button:**

```
Private Sub btnHome Click(ByVal sender As System.Object, ByVal e As
System.EventArgs) Handles btnHome.Click
         Main.Show()
         Me.Close()
         Main.Panel3.BringToFront()
     End Sub
```
## **6. TESTING AND IMPLEMENTATION**

## **6.1 Testing of the software**

This software has undergone many series of test, and errors present in the software have been dealt with. But there may be unforeseen errors which are however unlikely. But the software will not face any problem anymore as it has multiple exception cases. As we have finish our project, we are proud to say that we have done a good job and we believe that the user of this software will get some benefit in one way or the other.

## **6.2 User Guide**

Follow the instruction given below for the installation of the software.

- 1. Insert the disk or send the setup file to your computer.
- 2. Open the file named real IVM and inside that there is a setup file, run the setup.
- 3. Welcome Dialog Box will appear and then click next.
- 4. Select installation folder will appear. From here you can select the device where you want to install your software and then click next.
- 5. Confirmation dialog box will appear and then click next.
- 6. Wait for some time while the installation folder is in process. If it is successfully installed, the installation is completed. Dialog box will appear. Then click close.
- 7. Copy the database from the setup file into the installation folder. In fact, database must also be present where executable file is there.
- 8. Now, you can run the program from the shortcut.

## **7. LIMITATIONS AND DRAWBACKS**

Although we tried our best to come up with a good and excellent software, but we could come up with this much. Being human, full of limitation and short coming, there are many limitations and drawbacks in our projects 'Cafeteria Management System'. Due to certain reasons that come up while our work is going on. Mainly because of limited tie.

So, we are basing on one particular cafeteria which deals with computer gadgets and devices, so many of our layouts cannot be applicable for the cafeteria other than HATIM cafeteria.

Due to limited knowledge of Visual Basic and MS Access, we have to confess that there will be a number of redundant code in the coding. And limitation of knowledge about crystal report and other part of the software we used, it cannot reach our planned.

## **8. CONCLUSION**

It is a great pleasure for us to know that we could finish our project 'Cafeteria Management system' just because of God's mercy and the helping hand that we have got during the process of this project. During the time that we've made this project, we receive so many inspirational words and helping hands from our teachers and friends. Without the help of those, we were not able to finish it. We give thanks to them.

We know that our project has many limitation and drawbacks, but this software will be very useful to run the more efficient and easy way management for the cafeteria in the institution, with the help of this software, database and barcode scanner transaction and record can be more easier and less time consuming.

This project was made due to the problem that we face in our institution. It was built in such a manner that the user of this software will have a very easy access to every details of the customers and recordings the information of the order, and I is made in such a way that order cannot be made without having a sufficient balance.

It is a great pleasure for us to express our immense to our project guide Mr.H.Lalruatkima and Head of Department in Department of Computer Sciences Mr. Joseph Lalhunmawia for their inspirational guidance and help us to collected the requirements of the software.

Though this project may not be the best, but we try our best to create and we hope that the user of this software will find satisfaction in using it.

# **9. BIBLIOGRAPHY**

- 1. "The Complete Reference Visual Basic.Net"; Jeffrey R.Shipario; Reprint Edition 2002; Tata McGraw-Hill
- 2. K.K.Agarwal and Y.Singh, "Software Engineering", Prentice Hall India, Fifth Edition.
- 3. A.Leon & M.Leon,"Database Management System", Vikas Publication House Pvt.Ltd., First Edition
- 4. James A.Senn,"Analysis and Design of Information System", TATA Mc Graw Hill Publishing Company Ltd.,Second Edition.
- 5. [www.vb.net-information.com](http://www.vb.net-information.com/)
- 6. [www.codeproject.com](http://www.codeproject.com/)
- 7. [www.youtube.com](http://www.youtube.com/)